## **Overview of the software versions**

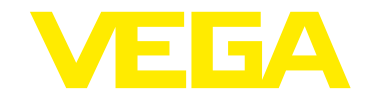

# **VEGAPULS 6X**

## **Installation instruction**

The new software must be loaded manually onto the sensor with the DTM. The update is carried out in 2 steps:

- Transfer of the software (the sensor continues to measure during this phase)
- Programming of the software.
- The software update does reset the customer settings.

After the successful update, the sensor restarts.

The version of the new software can be read out via PLICSCOM or with the DTM.

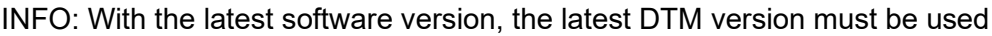

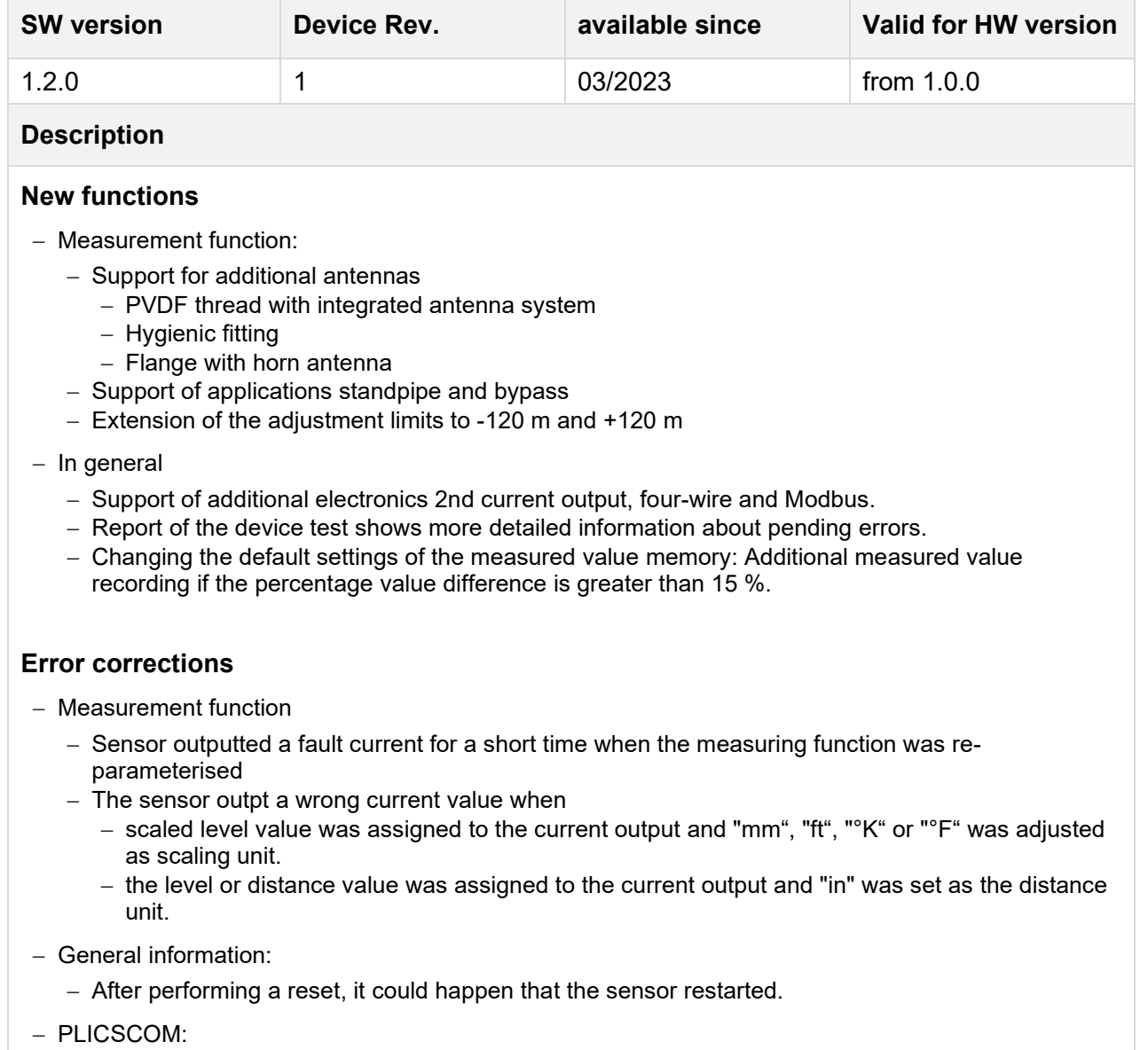

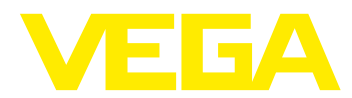

# **Overview of the software versions**

- − The device settings from a VEGAPULS 64 or VEGAPULS 69 could be written incorrectly into a VEGAPULS 6X.
- − The scaling adjustment could not be inverted.
- − The sensor could possibly fail when copying the device settings.
- − Display error in the Chinese menu fixed.

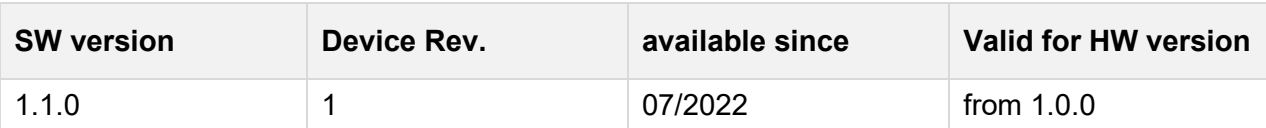

## **Description**

#### **New functions:**

- − Support of the SIL mode
- − Measurement function:
	- − Additional monitoring diagnosis in SIL operation
- − HART:
	- − Support of the HART Common Practice Command 41 "Perform Self Test"

### **Error corrections:**

- − General information:
	- − When disconnecting the supply voltage, it happened that the sensor reported the error F040 1022 (on the PLICSCOM and in the event memory).
- − PLICSCOM:
	- − Some texts were cut
	- − Support for the languages Polish and Czech
- − HART:
	- − The HART Universal Command 9 "Read Device Variables with Status" was incorrectly rejected when an unsupported device variable was requested.

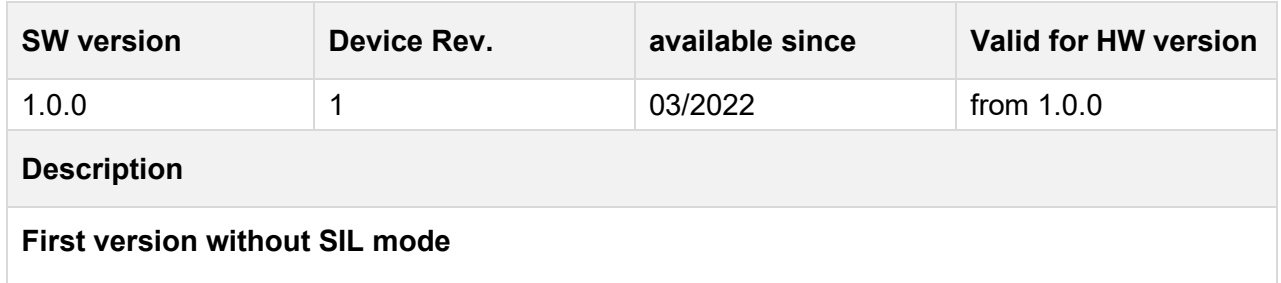

### **Legend:**

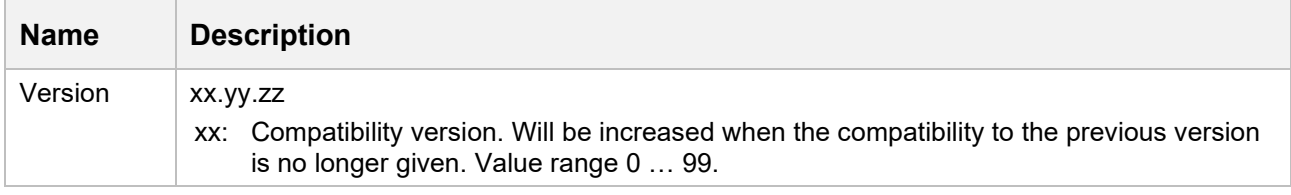

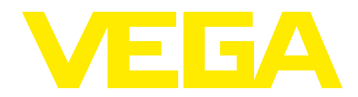

# **Overview of the software versions**

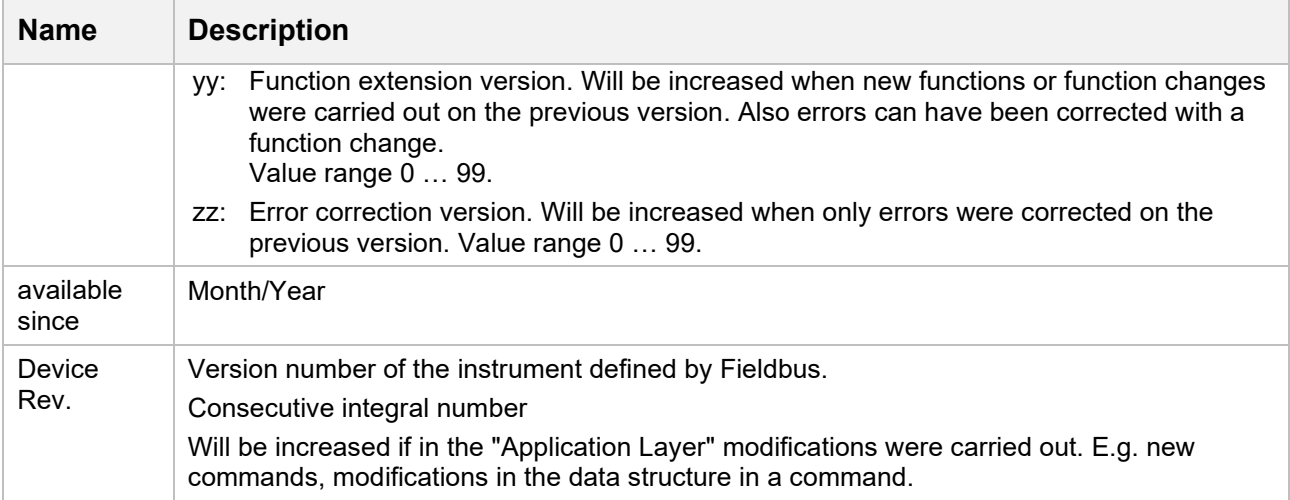